### **Tastenkombinationen mit der Windows-Taste**

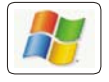

Die Windows-Taste ist auf den meisten Tastaturen links der Leertaste zwischen den Tasten **STRG** und **ALT** sowie rechts der Leertaste zwischen den Tasten **ALT GR** und **STRG** angeordnet:

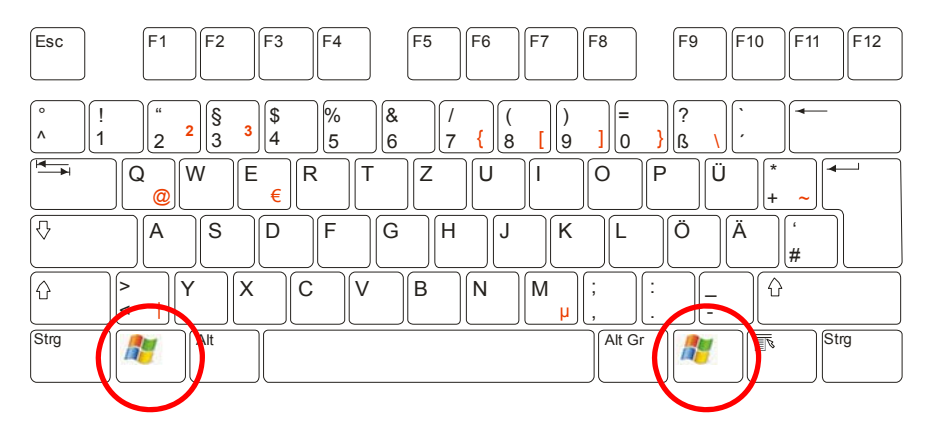

Mit ihrer Hilfe lassen sich verschiedene Aktionen wesentlich schneller aufrufen als über umständliche Menübefehle oder Mausklicks.

Beachten Sie, dass die Programme, die unter Windows 8 auf der Metro-Oberfläche (die neue touchoptimierte Startseite von Windows) ausgeführt werden können, als "App" bezeichnet werden.

### **1 Windowstaste**

Ohne weitere Tasten zu drücken gelangen Sie mit Hilfe der Windowstaste vom Desktop, einer Desktopanwendung oder einer App auf die Metro-Oberfläche, die das gewohnte Startmenü ersetzt. Durch erneutes Drücken der Windowstaste wird die aktive Desktopanwendung bzw. App wieder aufgerufen.

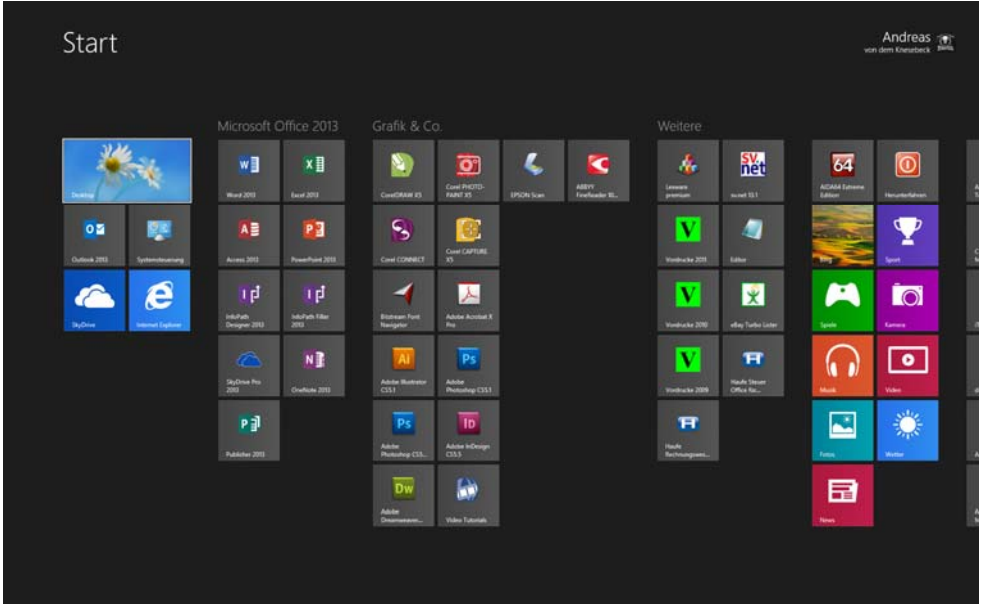

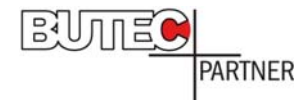

# *2* **Windowstaste + B** *(Bar)*

Mit der Tastenkombination **WINDOWSTASTE + B** wechseln Sie auf den klassischen Windows-Desktop und greifen auf die Symbole in der Taskleiste zu. Mit den Pfeiltasten wechseln Sie anschließend zwischen den einzelnen Symbolen. Das jeweils aktive Symbol wird grafisch leicht hervorgehoben und die Programminformation angezeigt.

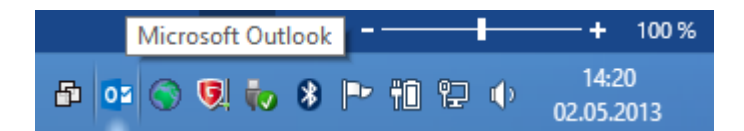

# *3* **Windowstaste + C** *(Charm)*

Hiermit blenden Sie die sogenannte Charm-Leiste am rechten Bildschirmrand ein. Hier können Sie z. B. Einstellungen für die aktuelle App sowie Ihren Computer ändern, nach Apps oder Dateien suchen oder zum Startbildschirm zurückkehren. Es werden außerdem Datum und Uhrzeit angezeigt.

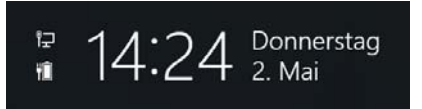

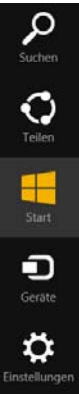

### **4 Windowstaste + D (***Desktop***)**

Mit der Tastenkombination **WINDOWSTASTE + D** können Sie den Desktop einblenden ohne geöffnete Fenster zu minimieren. Erneutes Drücken der Tastenkombination **WINDOWSTASTE + D** blendet die Fenster wieder ein. Die Tastenkombination ist ähnlich wie **WINDOWSTASTE + M**.

# **5 Windowstaste + E (***Explorer***)**

Eine der sinnvollsten Tastenkombinationen steht Ihnen mit **WINDOWSTASTE + E** zur Verfügung. Damit starten Sie den Windows-Explorer in der sog. Arbeitsplatzansicht, d. h. dem Überblick über sämtliche Laufwerke Ihres Systems.

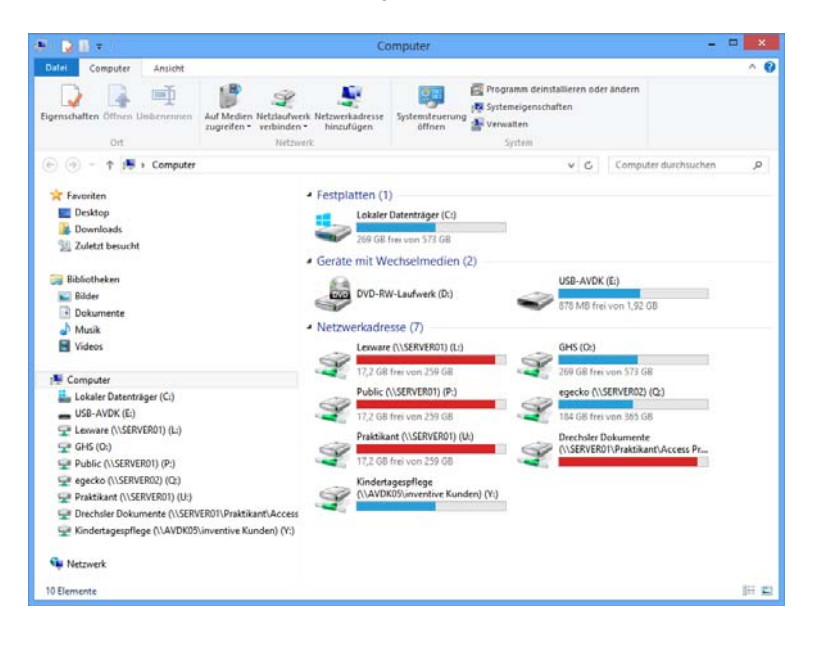

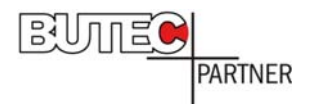

# **6 Windowstaste + F (***Find***)**

Über die Tastenkombination **WINDOWSTASTE + F** blenden Sie das Suchen-Fenster (die so genannte Charm-Suche) zur Dateisuche ein:

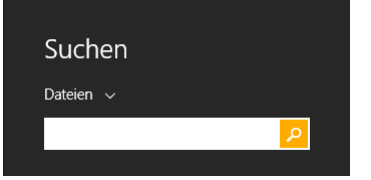

#### **7 Windowstaste + Strg + F**

Mit zusätzlich gedrückter Strg-Taste gelangen Sie zur Computersuche:

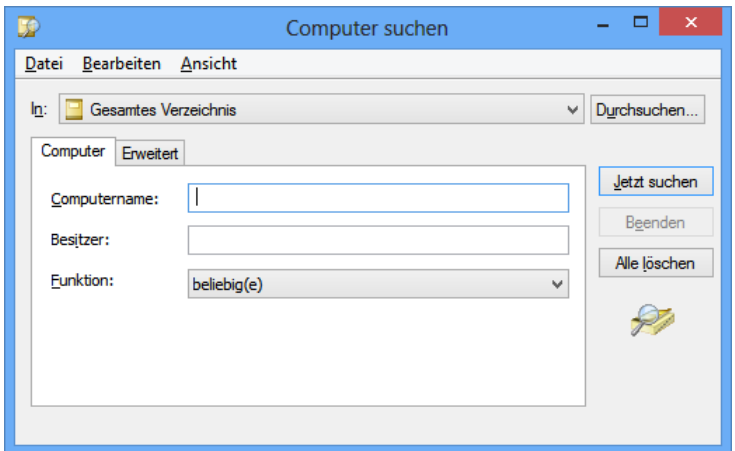

#### **8 Windowstaste + H**

Mit **WINDOWSTASTE + H** kommen Sie direkt zum Teilen-Charm im Charm-Menü. Diese erlaubt, Inhalte aus einer Anwendung mit einer anderen zu teilen, z. B: können Sie Musik, Fotos, Links oder Filme mit anderen dazu autorisierten Apps oder Personen teilen.

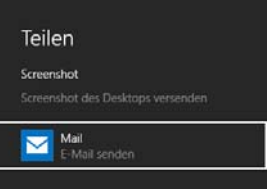

#### **9 Windowstaste + I**

Diese Tastenkombination öffnet das Menü Einstellungen in der Charm-Leiste. Sie gelangen direkt in die Systemsteuerung oder können Ihren PC personalisieren (z. B. das Kennwort für Ihren PC ändern oder den Hintergrund Ihres Starbildschirm, Lautstärke oder Helligkeit anpassen). Haben Sie eine App geöffnet, führt Sie die Tastenkombination **WINDOWSTASTE + I** zu den Einstellungen der App.

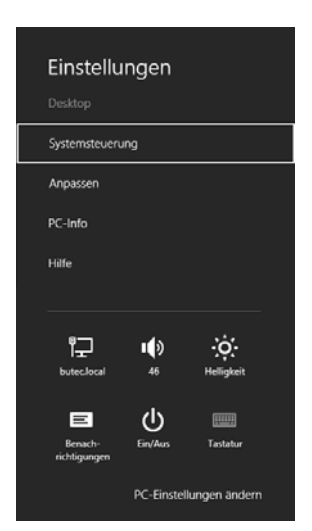

### **10 Windowstaste + K**

Mit der Tastenkombination **WINDOWSTASTE + K** öffnen Sie das Geräte-Menü in der Charm-Leiste. Hier können Sie Drucker einrichten und Dokumente drucken, aber auch Daten mit mobilen Geräten synchronisieren.

## **11 Windowstaste + L (***Lock***)**

Mit Hilfe dieser Tastenkombination sperren Sie Ihren Arbeitsplatz vor un-

befugter Benutzung. Sofern Sie ein Windows-Passwort vergeben haben, müssen Sie dieses eingeben, um weiterarbeiten zu können.

#### **12 Windowstaste + M (***Minimize***)**

Hiermit können Sie alle Fenster minimieren, insoweit ist die Tastenkombination identisch mit **WINDOWSTASTE + D**. Sie haben allerdings den Vorteil, dass Sie zwischendurch andere Fenster öffnen und wieder schließen und anschließend mit der Tastenkombination **WINDOWSTASTE + SHIFT + M** die zuvor minimierten Fenster wiederherstellen können.

# **13 Windowstaste + Shift + M (***Maximize***)**

Stellt die zuvor mit **WINDOWSTASTE + M** minimierten Fenster wieder her.

## **14 Windowstaste + P** *(Projector)*

Mit Hilfe der Tastenkombination **WINDOWSTASTE + P** können Sie komfortabel zwischen dem Desktop und einem angeschlossenen Projektor umschalten. Insbesondere bei Notebooks ist die dafür notwendige Tastenkombination häufig unterschiedlich belegt.

Neben der Umschaltung (Nur Projektor) steht hier die gleichzeitige Darstellung von Desktop und Projektor (Doppelt) bzw. die Desktoperweiterung auf den Projektor (Erweitert) zur Verfügung.

### **15 Windowstaste + Q**

Mit dieser Tastenkombination öffnen Sie das Suchmenü für Apps in der Charm-Leiste, um überall oder in der geöffneten App zu suchen.

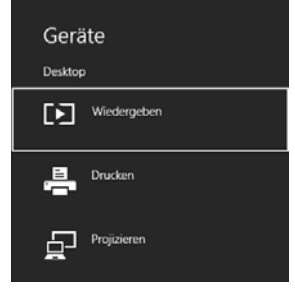

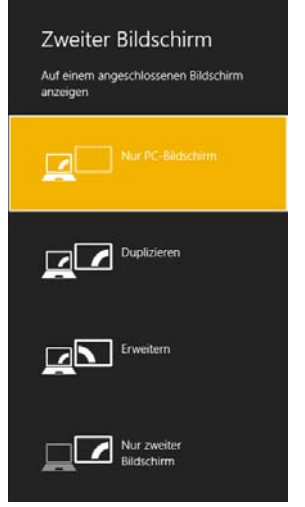

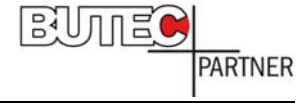

Suchen Suchen Überall  $\sim$ Internet Explorer  $\sim$ Н  $\overline{\phantom{a}}$ 

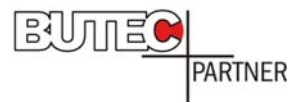

## **16 Windowstaste + R (***Run***)**

Ruft das Ausführen-Fenster auf.

Durch Eingabe des Anwendungsnamens in das Eingabefeld starten Sie die Anwendung direkt. Dies ist z. B. zum Aufruf des Registrierungseditors ("regedit") oder des MS-DOS-Fensters ("cmd") nützlich.

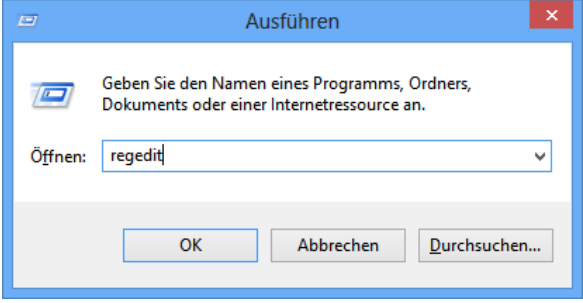

### *17* **Windowstaste + S**

Öffnet das Charm "Suche" in der Charm-Leiste um überall zu Suchen.

### **18 Windowstaste + T (***Task***)**

Zeigt nacheinander die Miniaturansichten der geöffneten Fenster in der Taskleiste an oder hebt ein in der Taskleiste verankertes Programm oder eine App hervor. Mit **ENTER** können Sie zum angezeigten Fenster wechseln oder das Programm bzw. die App starten.

### **19 Windowstaste + U**

Start des Centers für erleichterte Bedienung:

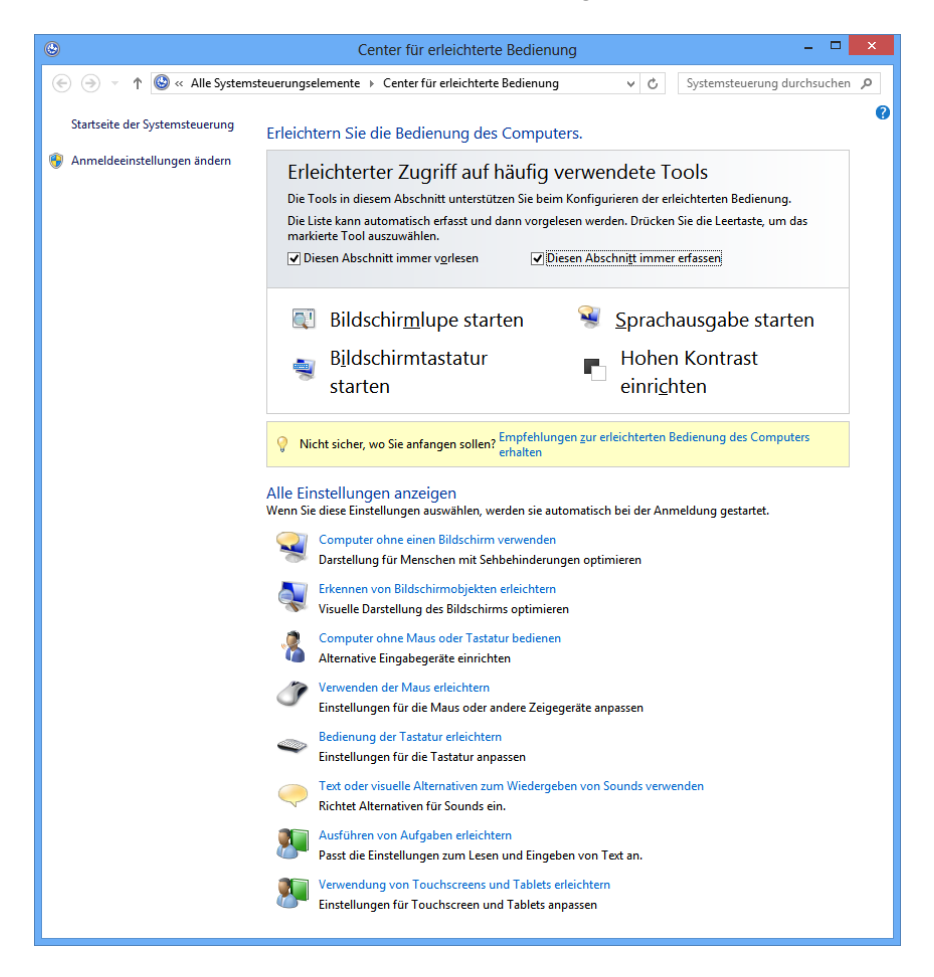

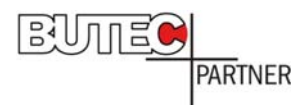

### **20 Windowstaste + W**

Öffnet das Charm "Suche" in der Charm-Leiste zum Durchsuchen von Einstellungen.

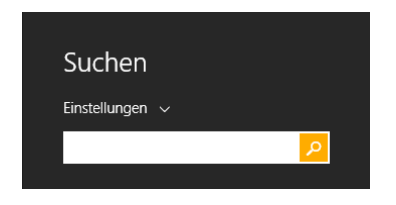

#### **21 Windowstaste + X**

Durch die Tastenkombination **WINDOWSTASTE + X** wird ab Windows 8.1 das Kontextmenü des Start-Symbols geöffnet, das Zugriff auf Systemfunktionen (z. B. zum Geräte-Manager oder zur Datenträgerverwaltung) bietet.

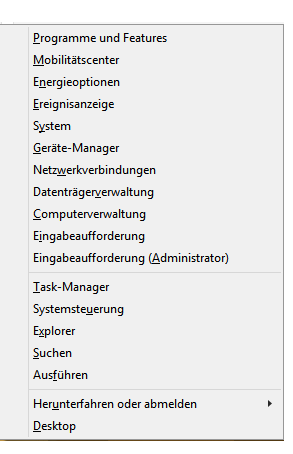

# **22 Windowstaste + Pause**

Mit Hilfe dieser Tastenkombination gelangen Sie direkt in das Dialogfeld "Systemeigenschaften":

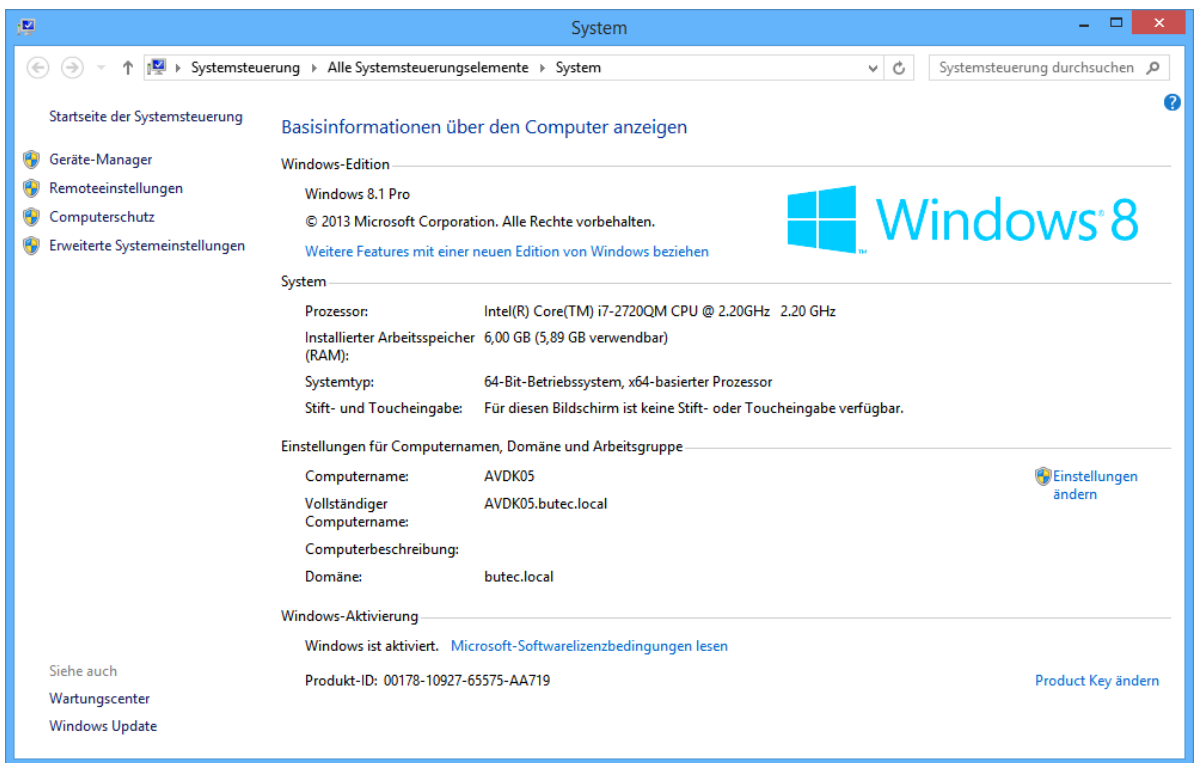

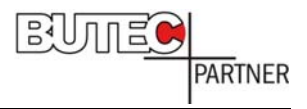

### **23 Windowstaste + F1**

Diese Tastenkombination ruft das Hilfe- und Supportcenter auf:

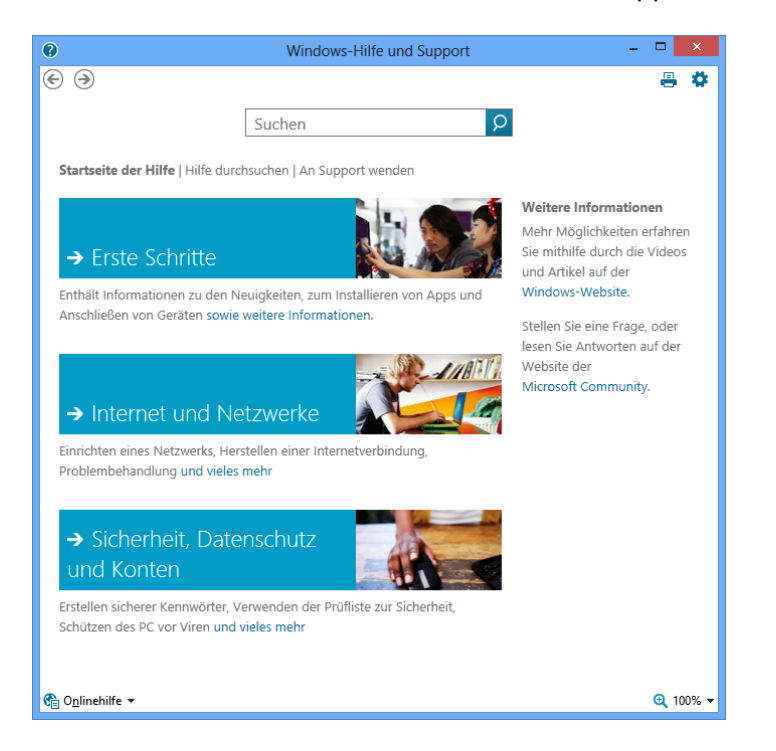

#### **24 Windowstaste + Tabulator**

Mit Hilfe der Tastenkombination können Sie zwischen den kürzlich verwendeten Apps (außer Desktop-Apps) umschalten.

#### **25 Windowstaste + Strg + Tabulator**

Wie oben, jedoch bleibt die animierte Ansicht stehen, so dass Sie mit Hilfe der Pfeiltasten das gewünschte Programm auswählen können.

#### **26 Windowstaste + Leertaste**

Wechseln der Eingabesprache und des Tastaturlayouts sofern mehrere Sprachen in Windows hinterlegt sind.

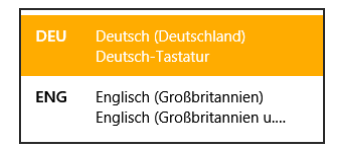

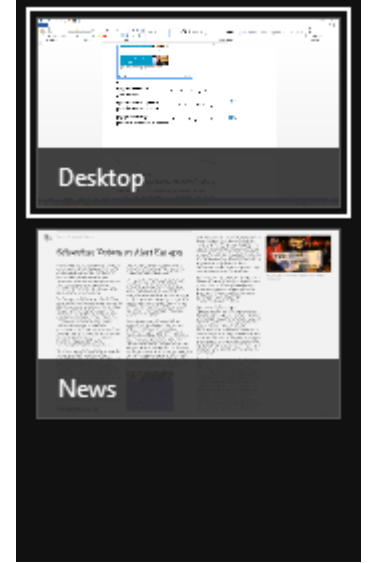

### **27 Windowstaste + Pos1**

Minimiert alle Fenster außer dem gerade aktiven Fenster. Erneutes Drücken der Tastenkombination stellt die übrigen Fenster wieder her.

# **28 Windowstaste + Ziffer (1…0)**

Die Tastenkombination **WINDOWS-TASTE + ZIFFER** öffnet die Desktop-Ansicht und greift auf die an die Taskleiste angehefteten Apps zu. Die Apps werden in der Reihenfolge ihrer Position auf der Taskleiste von links nach rechts gestartet bzw. angezeigt. **WINDOWS-TASTE + 1** ruft die erste App auf, **WINDOWS-TASTE + 2** die zweite App usw. bis **WINDOWS-TASTE + 0** für die zehnte App auf der Taskleiste.

Wird die entsprechende App bereits ausgeführt, wechseln Sie automatisch zu dieser App.

Sind mehrere Instanzen einer App geöffnet, z. B. mehrere Word-Dokumente, kann man bei gedrückter Windows-Taste und mehrmaligem Drücken der entsprechenden Ziffer durch die einzelnen Fenster wechseln.

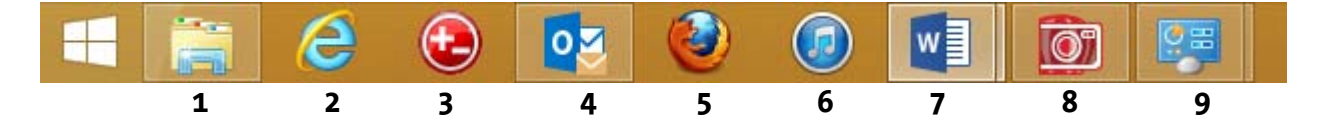

### **29 Windowstaste + Pfeiltaste (links/rechts)**

Mit Hilfe der Pfeiltasten lässt sich die aktive App auf der linken bzw. rechten Bildschirmhälfte anheften. Durch erneutes Drücken der Tastenkombination wechselt das Fenster zur gegenüberliegenden Bildschirmseite und anschließend zur Fensterdarstellung.

#### **30 Windowstaste + Pfeiltaste (oben/unten)**

Mit Hilfe der Tastenkombination **WINDOWSTASTE + PFEILTASTE NACH UNTEN** lässt sich die aktive App vom Vollbild zum Fenster und durch erneutes Drücken der Tastenkombination in die Taskleiste verkleinern. Aus der Fenstergröße kann man mit der Tastenkombination **WINDOWSTASTE + PFEILTASTE NACH OBEN** wieder zum Vollbild wechseln. Auf die in der Taskleiste abgelegten Programme hat diese Tastenkombination keine Auswirkung.

#### **31 Windowstaste + Shift + Pfeiltaste (links/rechts)**

Wenn Sie zwei Bildschirme nutzen oder einen Beamer angeschlossen haben, können Sie mit dieser Tastenkombination das aktive Fenster nach links bzw. rechts auf den zweiten Bildschirm bzw. Beamer verschieben.

#### **32 Windowstaste + Plustaste**

Ruft die Bildschirmlupe auf. Durch mehrfaches Betätigen der Tastenkombination lässt sich die Bildschirmdarstellung in 100%-Schritten bis auf 1600 % vergrößern.

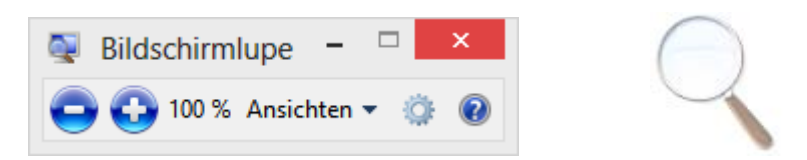

Mit Hilfe der Tastenkombination **WINDOWSTASTE + MINUSTASTE** verkleinern Sie die Darstellung entsprechend. Mit der Tastenkombination **WINDOWSTASTE + ESC** beenden Sie die Bildschirmlupe.